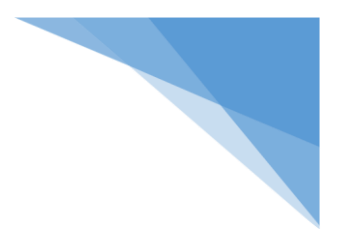

## **Базови насоки за работа с Microsoft Teams**

Представяме ви няколко стъпки, с които да улесним присъединяването ви към срещи/обучения в Microsoft Teams:

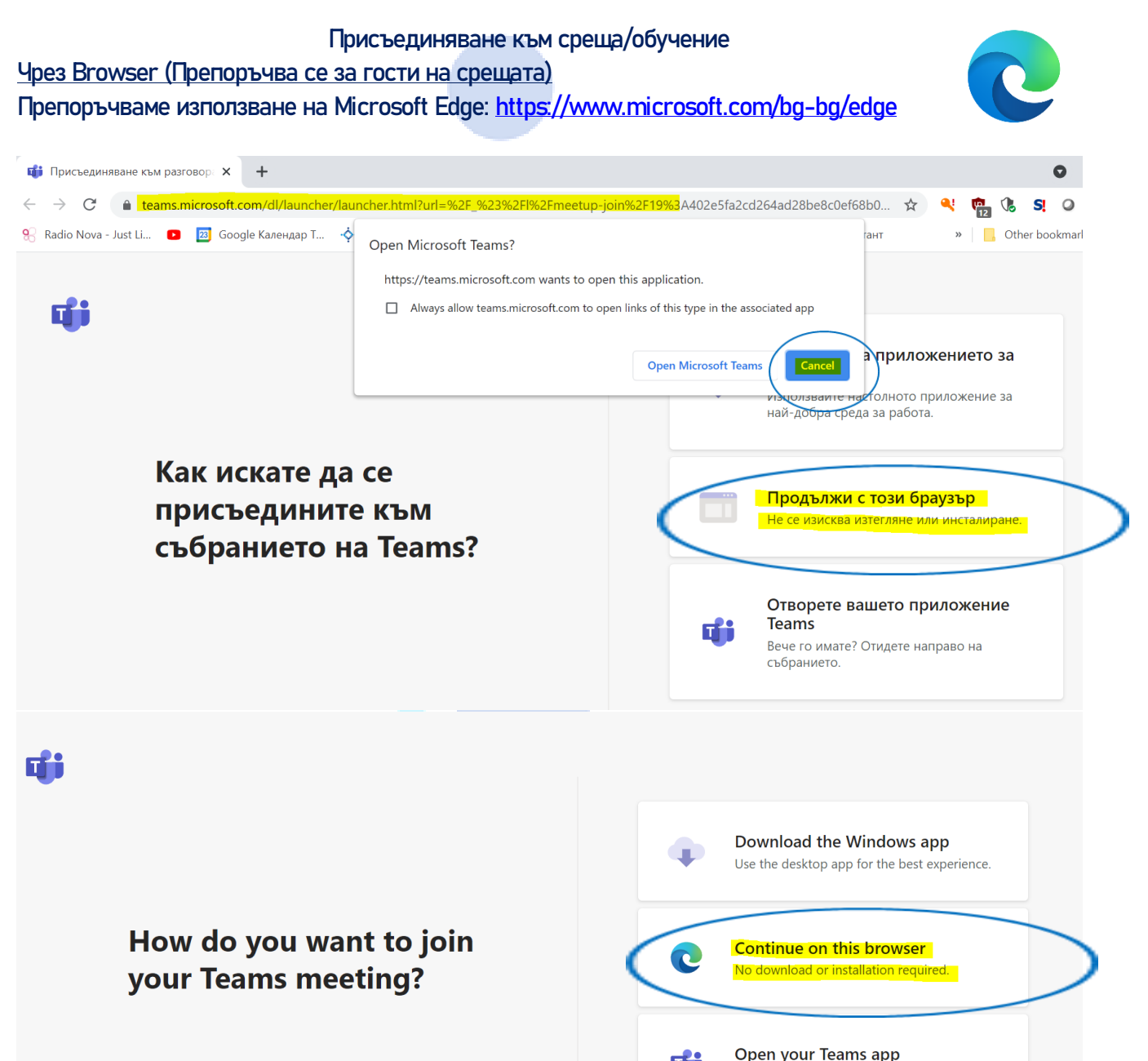

di

Already have it? Go right to your meeting.

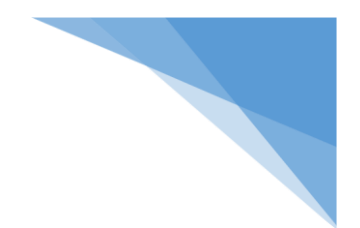

След като последвате посочения линк, моля да кликнете върху него или да го поставите в браузер ползван от вас. При проблем пробвайте с Microsoft Edge.

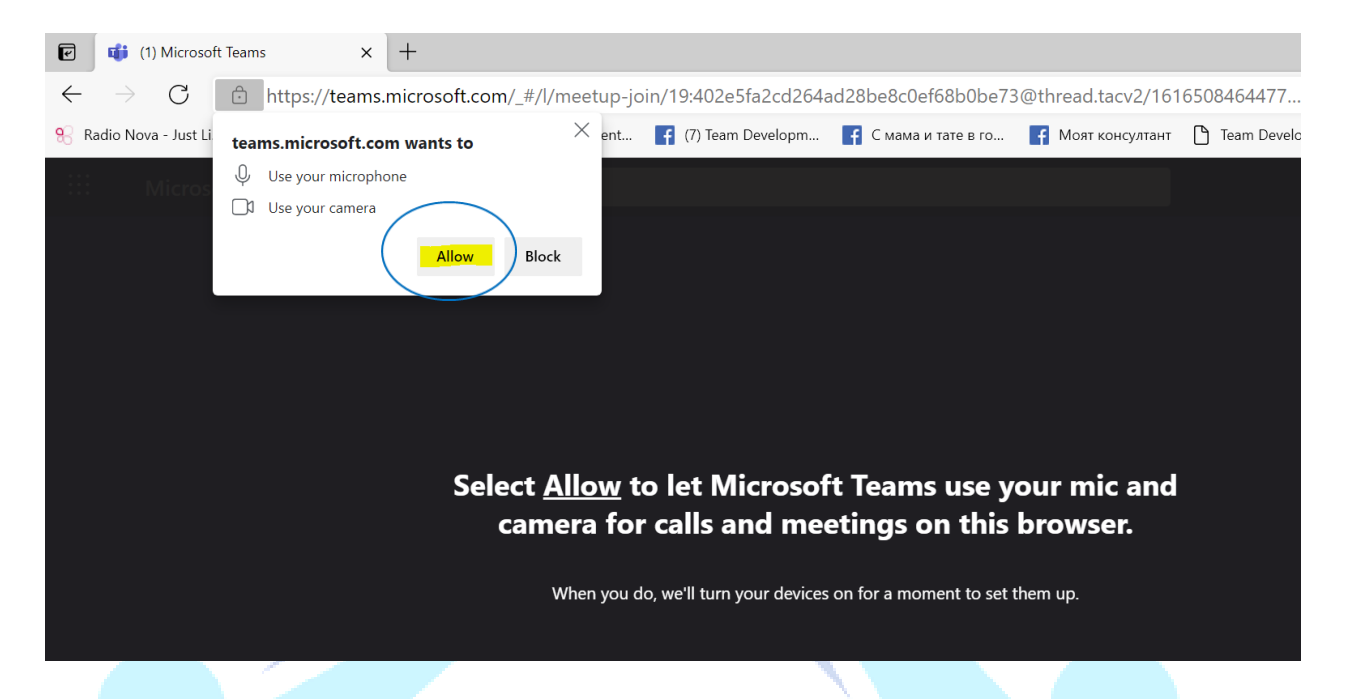

Моля, да влезете в срещата с Вашите (собствено име и фамилия или РИК град/СИК №). Пример: Иван Иванов или РИК-Бургас

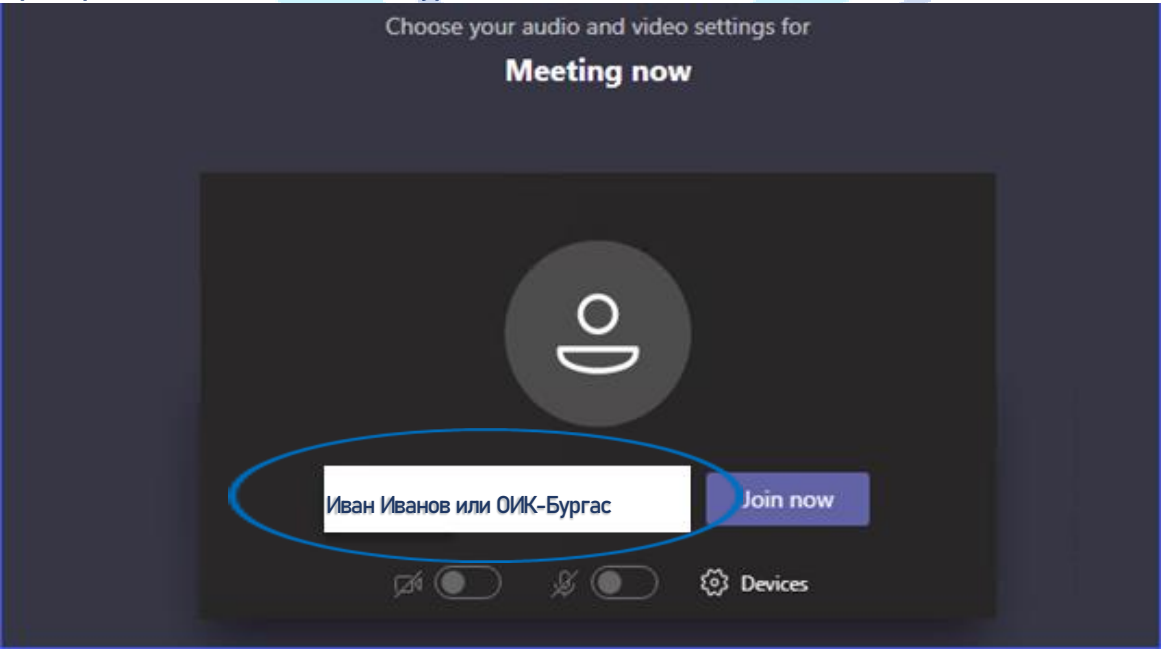

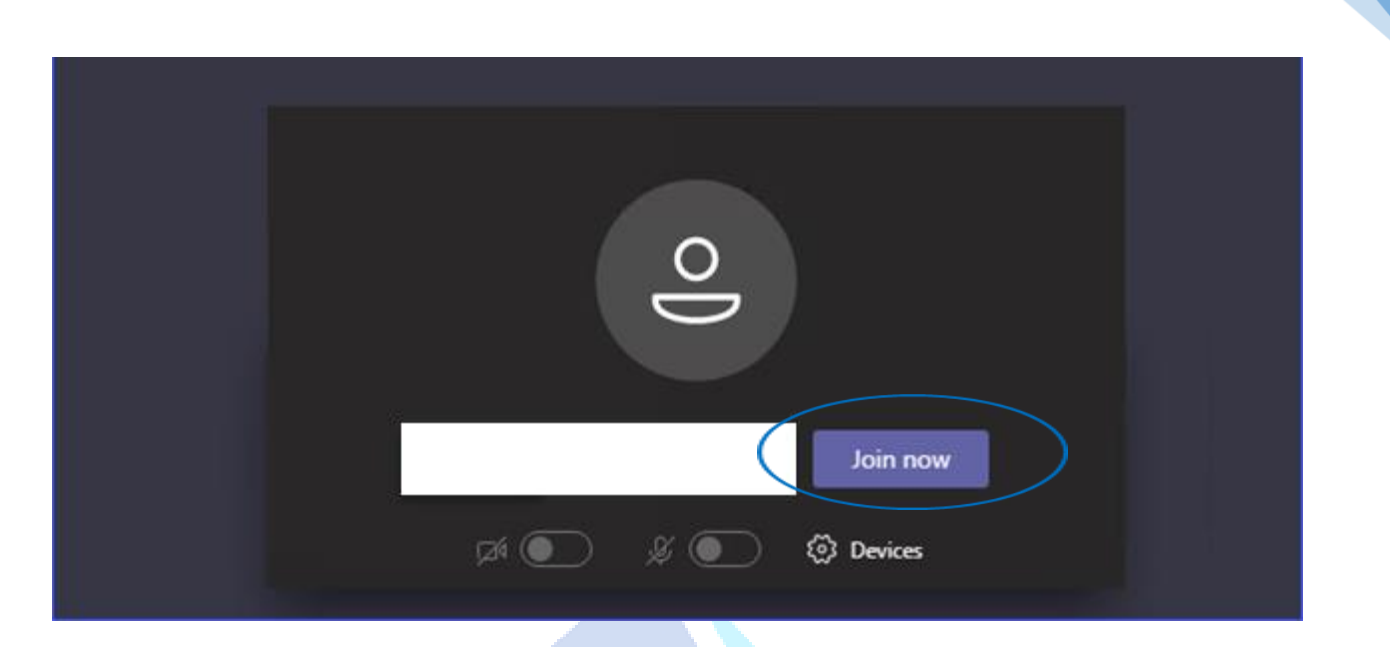

## **Настройки**

При свързване чрез линка ще бъде забранено използването на микрофона и камерата.

## Общ чат на срещата

Можете да изпратите съобщение до всички участници, като натиснете на бутон "Чат". В общия чат ще получавате важна информация свързана с обучението. В него може да задавате Вашите въпроси.

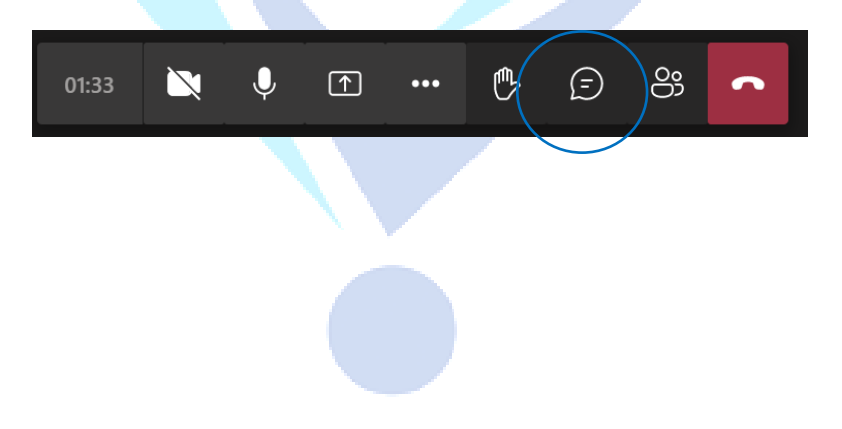